## **Täiendusõppeprogrammi tunnistuse lisa tühistamine**

 $^{\circ}$ 

Kui tunnistuse lisa on juba väljastatud, siis seda enam kustutada ei saa, kuid seda on võimalik tühistada. Tühistada saab dokumente ainult ükshaaval.

Tühistamiseks [otsige dokument välja](https://wiki.ut.ee/display/ois/Dokumentide+otsimine), avage see ja vajutage selle alaservas nupule **Tühista korraldus** (vt joonis). Tunnistuse lisa jääb infosüsteemi alles märkega **Tühistatud korraldus**.

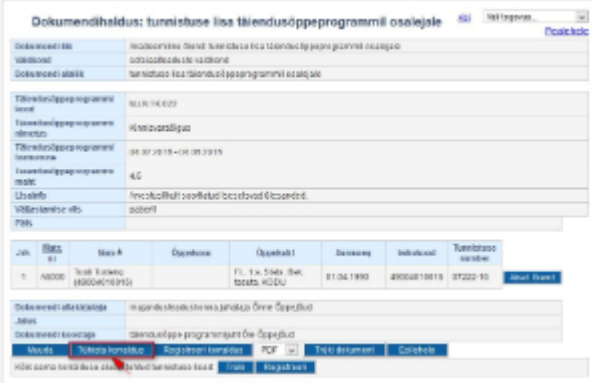

## SEOTUD TEEMAD

[Dokumentide olekud ja nende muutmine](https://wiki.ut.ee/display/ois/Dokumentide+olekud+ja+nende+muutmine)